# CS 340

### **#17: Containers, CaaS, and Docker**

Computer Systems October 20, 2022 · Wade Fagen-Ulmschneider

### **IaaS vs. CaaS**

When we use IaaS, a blank operating system with only the default software is provided.

- As an IaaS user:
- As a container developer:
- As a container consumer:

Containers are **isolated environments** that have their own dedicated RAM, CPU access, disks, network ports, etc.

A Dockerfile specifies how a container should be built:

#### **17/Dockerfile-01**

**1 FROM** alpine **2 ENTRYPOINT** ["/bin/sh"]

[Line 1]: **FROM** <image>

[Line 2]: **ENTRYPOINT** [<command>]

**\$** docker build -t test -f Dockerfile-01 .

Running a docker container:

**\$** docker run test

# **Q:** What happens?

 $\bullet$  Fix:

### Common **docker run** arguments:

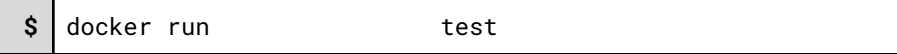

One of the most important things to do is to add your files into your container:

#### **17/Dockerfile-02**

**1 FROM** alpine **2 COPY** cs340 /inside-of-docker-filesystem **3 ENTRYPOINT** ["/bin/sh"]

[Line 2]: **COPY** <local path> <container path>

You may need to run a command on **building** the image:

#### **17/Dockerfile-03**

- **1 FROM** alpine
- **2 COPY** cs340 /inside-of-docker-filesystem
- **3 RUN** /inside-of-docker-filesystem/create.sh
- **4 ENTRYPOINT** ["/bin/sh"]

[Line 3]: **RUN** <command>

**Q:** What do we expect to happen?

### **17/cs340/create.sh**

**1** echo "Bye" >bye.txt

●

You can change the working directory:

# **17/Dockerfile-04**

- **1 FROM** alpine
- **2 COPY** cs340 /inside-of-docker-filesystem
- **3 WORKDIR** /inside-of-docker-filesystem
- **4 RUN** create.sh
- **5 ENTRYPOINT** ["/bin/sh"]

# **Bridging Resources with the Host System**

If you want the use of any host system resources, you must **explicitly** give them to the docker when you **launch the container**:

```
$ docker run --rm -it -v `pwd`:/mount test
```
**\$** docker run --rm -it -p 34000:34000

# **Docker Images as Building Blocks**

Every dockerfile starts with a `FROM <image>` -- all the way down to `FROM scratch` (an image that contains no starting environment).

### **cs340-mp6** image:

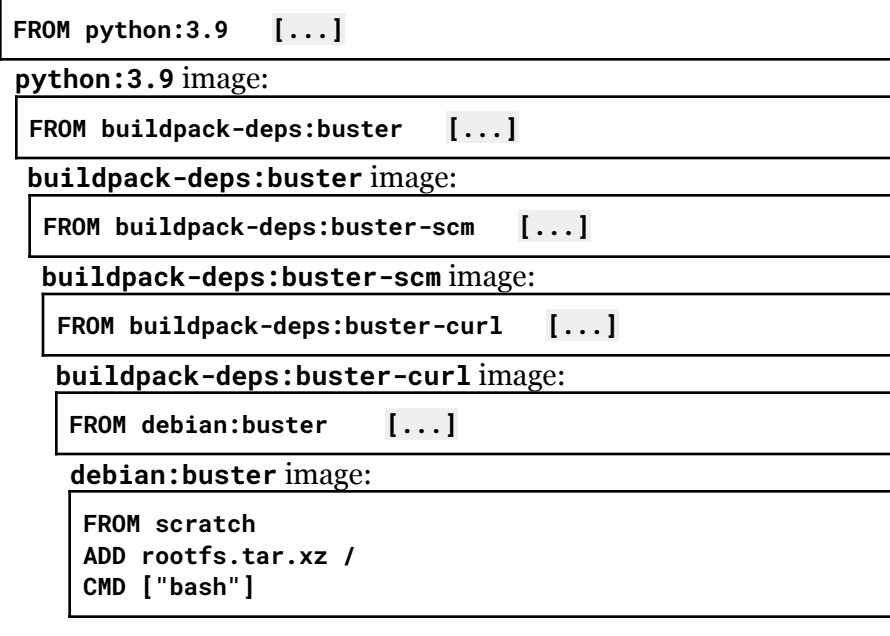

# **Developer Uses of Containers**

Containers allow us to fully configured services quickly, immediately, and without any concerns about the system runtime.

Example:

**\$** docker run -it --rm -p 27017:27017 -v `pwd`/mongodb/:/data/db mongo

Windows PowerShell: Use **-v \${PWD}/mongodb/:/data/db** instead.

When the Docker is running, we can start programming using Mongo:

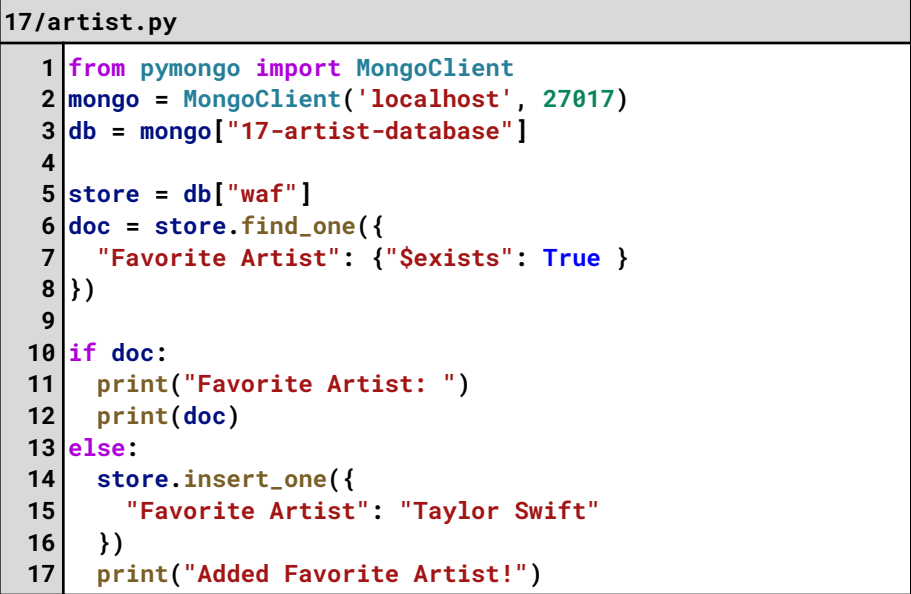

**Q:** What happens if we restart the docker container after running this program several times?

**Q:** What happens if we remove the -v flag in our run command?